УТВЕРЖДАЮ Airportop OF VII ВНИМ в Д.И. Менделеева" **К.В.Гоголинский Вудрта** 2016 г.

# Комплексы программно-технические микропроцессорной системы автоматизации пожаротушения "Шнейдер Электрик"

Методика поверки

МП2064 - 0110 - 2016

1 p 65007-16

Руководитель лаборатории ФГУП "ВНИНМ им. Д.И. Менделеева" E В.П. Пиастро " 10\_" марта 2016 г.

Санкт-Петербург 2016 г.

# СОДЕРЖАНИЕ

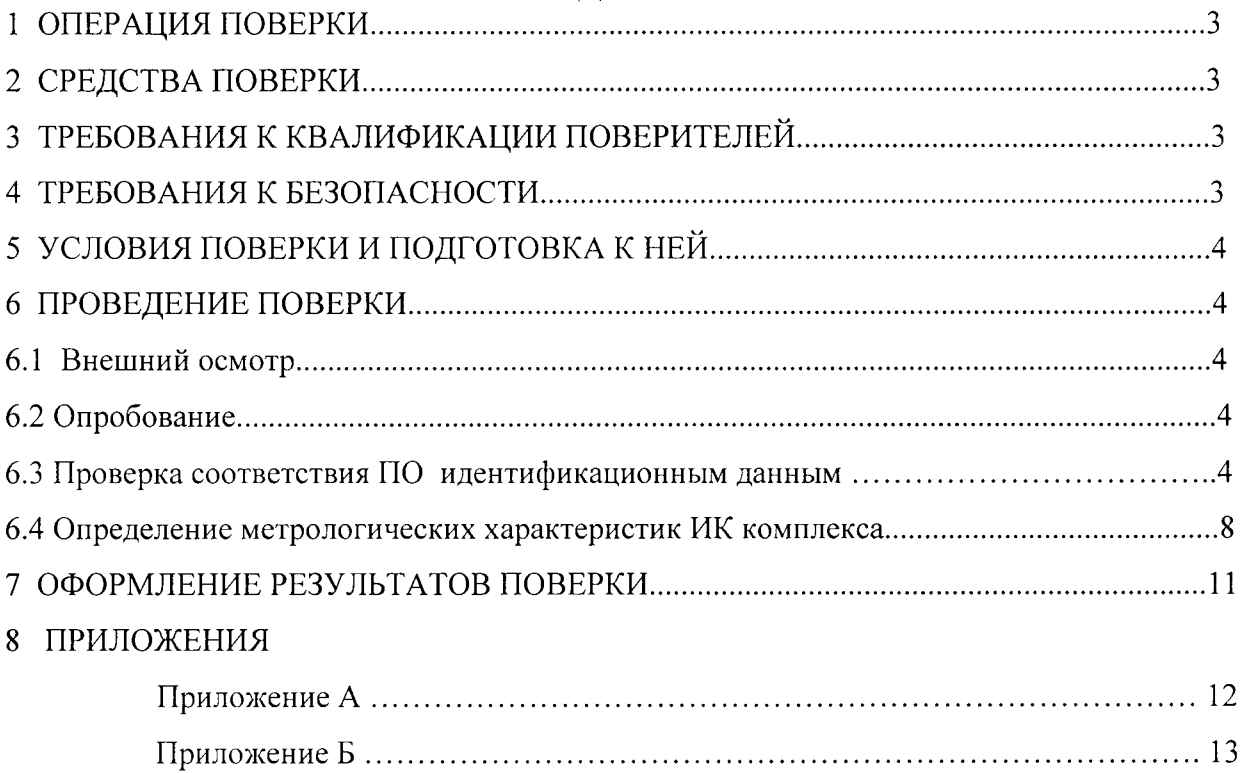

Настоящая методика распространяется на Комплексы программно-технические микропроцессорной системы автоматизации пожаротушения "Шнейдер Электрик" (далее - комплексы или ПТК МПСА ПТ) и устанавливает объем, условия поверки комплексов, методы и средства экспериментального исследования метрологических характеристик измерительных каналов комплекса (ИК) и порядок оформления результатов поверки.

Интервал между поверками - 2 года.

Комплексы являются проектно-компонуемыми изделиями; поэтому виды и диапазоны технологических параметров, контролируемых конкретным экземпляром комплекса, определяются заказом и вносятся в формуляр комплекса. При наличии соответствующего заявления от владельца средства измерений допускается проведение поверки отдельных ИК в указанных в заявлении конкретных выбранных диапазонах.

### ОПЕРАЦИИ ПОВЕРКИ  $\mathbf{1}$

При проведении поверки должны быть выполнены операции, указанные в таблице 1 Таблина 1

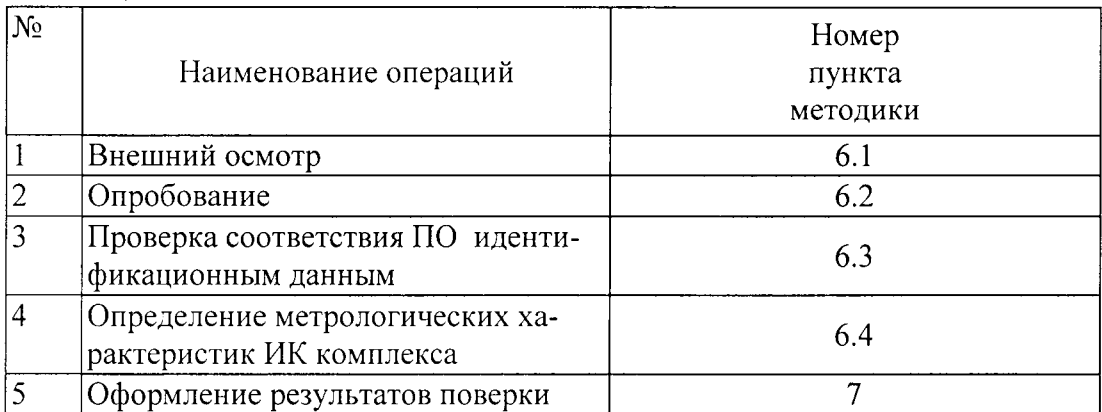

### $2<sup>1</sup>$ СРЕДСТВА ПОВЕРКИ

Калибратор универсальный Н4-7, предел 20 мА,  $\pm (0.004\% I_x + 0.0004\% I_n)$ предел 0.2 В,  $\pm (0.002\% \text{U}_x + 0.0005\% \text{U}_n)$ 

(регистрационный номер 22125-01).

Магазин сопротивления P4831, диапазон от 10<sup>-2</sup> до 10<sup>6</sup> Ом, кл. 0.02 (регистрационный номер 6332-77)

Применяемые для поверки средства измерений должны иметь действующие свидетельства о поверке.

Допускается применять другие средства поверки с аналогичными или лучшими метрологическими характеристиками.

### 3 ТРЕБОВАНИЯ К КВАЛИФИКАЦИИ ПОВЕРИТЕЛЕЙ

К поверке ПТК МПСА ПТ допускают лиц, освоивших работу с комплексом и используемыми эталонами, изучивших настоящую методику, аттестованных в соответствии с ПР 50.2.012-94 "ГСИ. Порядок аттестации поверителей средств измерений" (данное требование не распространяется на калибровку).

### $\overline{\mathbf{4}}$ ТРЕБОВАНИЯ БЕЗОПАСНОСТИ

При проведении поверки должны выполняться требования по безопасности, изложенные в эксплуатационной документации используемых средств поверки и комплекса и общих требований электробезопасности ("Правила технической эксплуатации электроустановок потребителей", "Правила техники безопасности при эксплуатации электроустановок потребителей", ГОСТ 12.2.007.0-75, ГОСТ 12.1.019-2009, ГОСТ Р 51350-99).

Персонал, проводящий поверку, должен проходить инструктаж по технике безопасности на рабочем месте.

### $5<sup>1</sup>$ УСЛОВИЯ ПОВЕРКИ И ПОДГОТОВКА К НЕЙ

При проведении поверки должны быть соблюдены следующие условия:

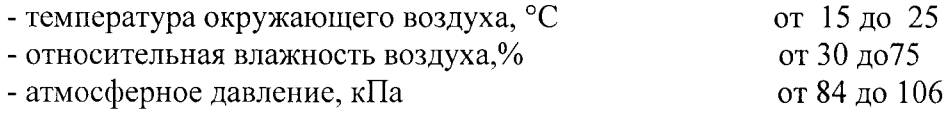

Перед проведением поверки средства поверки и вспомогательное оборудование должны быть подготовлены к работе в соответствии с указаниями в эксплуатационной документации.

### 6 ПРОВЕДЕНИЕ ПОВЕРКИ

# 6.1 Внешний осмотр

При проведении внешнего осмотра проверить отсутствие механических повреждений составных частей комплексов, изоляции кабельных линий связи.

ИК, внешний вид компонентов которых не соответствует требованиям проектной документации, к поверке не допускаются.

Убедиться, что надписи и обозначения нанесены на компоненты ИК четко и соответствуют требованиям проектной документации.

Проверить наличие следующих документов:

- эксплуатационная документация на комплекс (руководство по эксплуатации, руководство оператора, формуляр);

- перечень ИК, подлежащих поверке;
- копия свидетельства о предыдущей поверке;

- техническая документация и свидетельства о поверке эталонов (в случае использования при поверке эталонов заказчика).

Примечание: диапазоны (поддиапазоны) контролируемых технологических параметров приведены в формуляре, входящем в комплект эксплуатационных документов.

# 6.2 Опробование

Поверяемый комплекс и эталоны после включения в сеть прогревают в течение времени, указанного в эксплуатационной документации.

Опробование комплекса проводят в соответствии с руководством по эксплуатации. Допускается совмещать опробование с процедурой определения погрешности ИК.

# 6.3 Проверка соответствия ПО идентификационным данным.

Служебная программа OS Loader, с помощью которой осуществляется проверка, поставляется вместе с пакетом Schneider Electric Unity Pro XL.

Для контроллеров Modicon Quantum, Modicon M340 версия встроенного ПО (SV) указана на верхней части корпуса контроллеров, коммуникационных модулей.

Для проверки версии встроенного ПО и, при необходимости, замены версии, необходимо выполнить следующие действия:

Запустить служебную программу OSLoader (Рисунок 1).

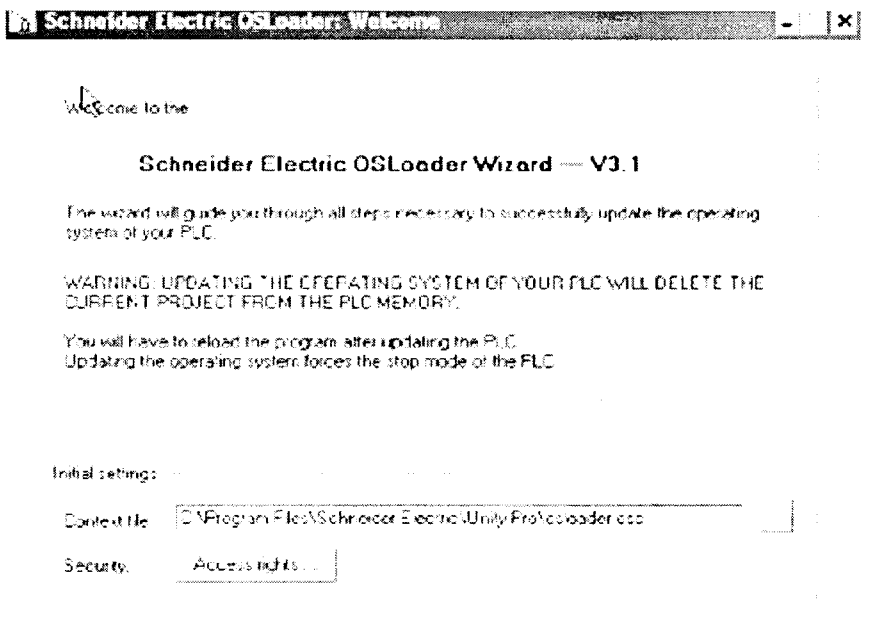

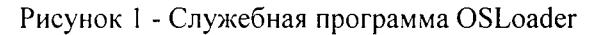

Выбрать коммуникационный протокол, по которому осуществляется связь с контроллером (Рисунок 2). В данном случае выбран протокол FTP.

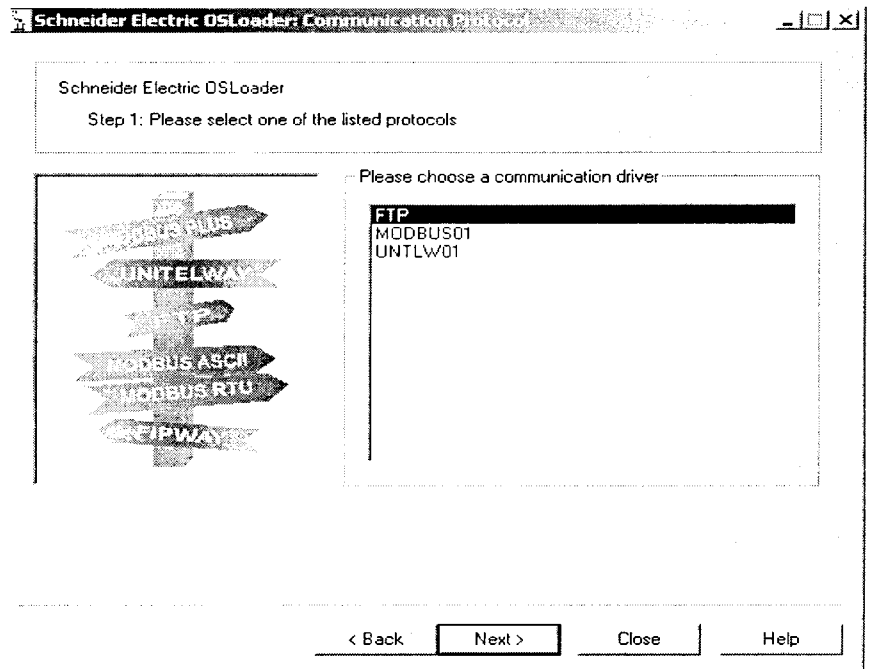

Рисунок 2 - Выбор коммуникационного протокола

В поле «Target Adress» необходимо прописать адрес устройства и нажать кнопку «Connect» (Рисунок 3)

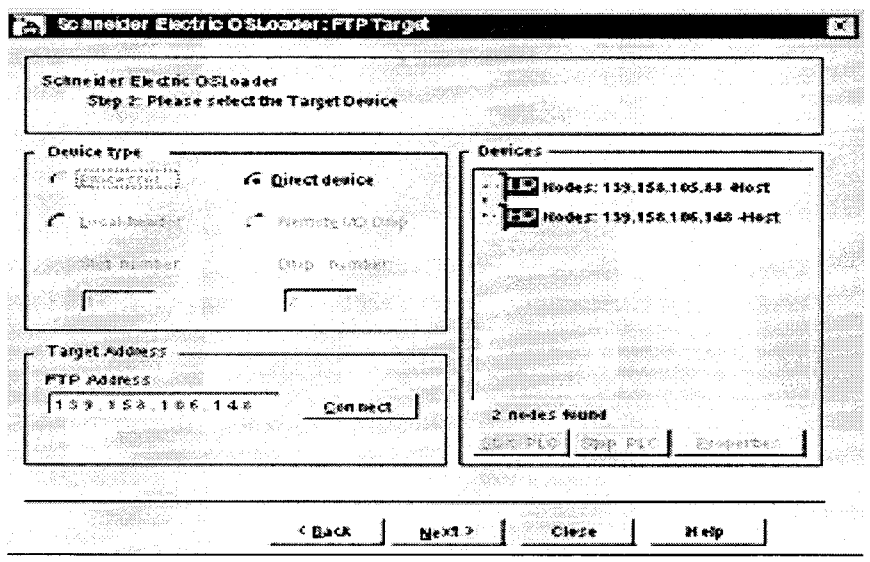

Рисунок 3 - Ввод адреса устройства

Для просмотра версии прошивки, установленной на контроллере, в открывшемся окне выбора требуемой операции указать «Upload OS from disk» (Рисунок 4 а). В открывшемся окне (Рисунок 4 б) будет указана установленная версия встроенного ПО.

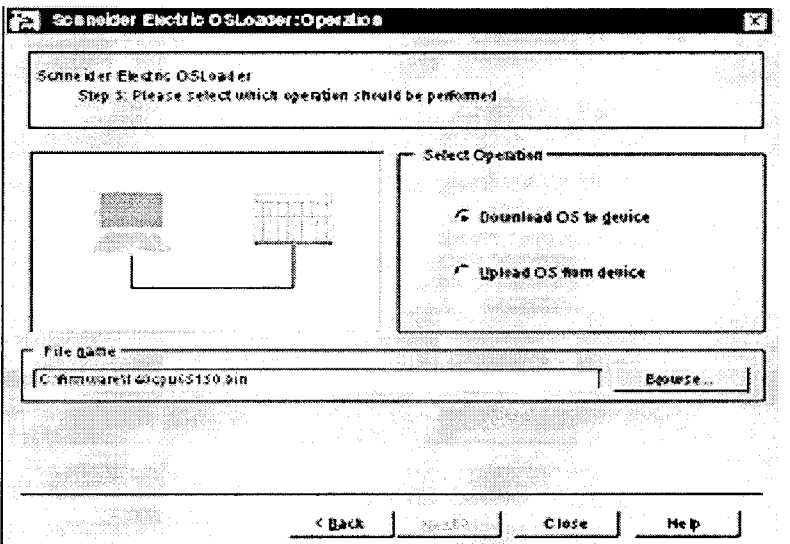

Рисунок 4 а - Выбор операции

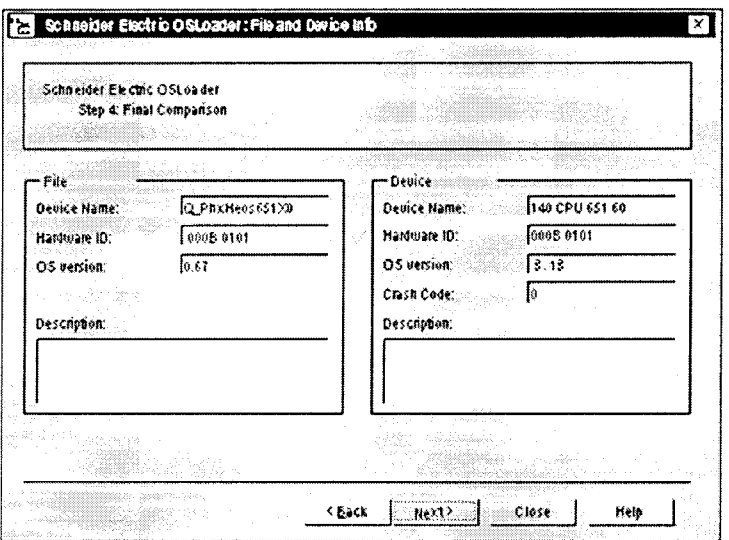

Рисунок 4 б - Версия встроенного ПО

Идентификационные данные встроенного ПО контроллера Modicon M580 определяются в следующей последовательности:

- запустить ПО «Unity Loader» (Unity Loader.exe);
- установить связь с контроллером путем выбора USB-соединения (рисунок 5);
- после установления связи выбрать вкладку «Firmware» (рисунок 6).

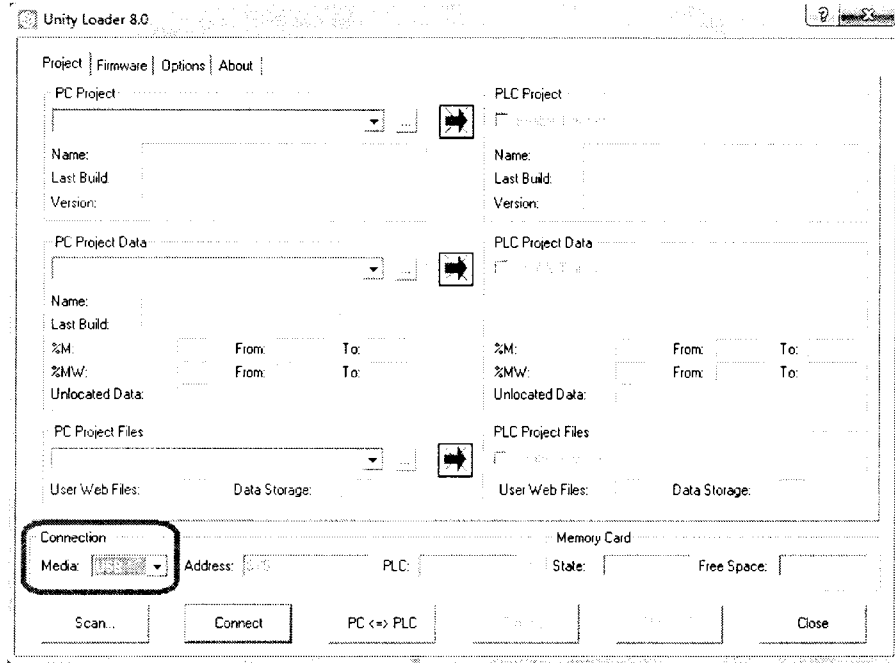

Рисунок 5- Установка связи с контроллером

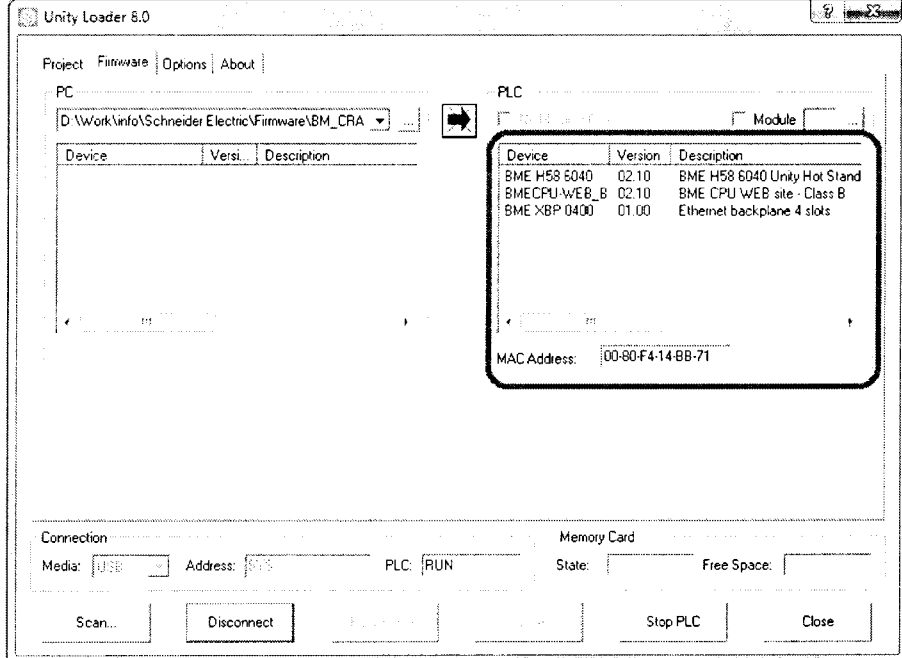

Рисунок 6-Идентификационное наименование и номер версии ВПО

Идентификационное наименование ВПО должно соответствовать указанному в паспорте на конкретный экземпляр контроллера, определенный при первичной поверке.

ПТК МПСА ПТ считается прошедшим поверку с положительными результатами, если установлено, что идентификационные наименования ПО контроллеров и их версии соответствуют заявленным (таблицы 2, 3).

Таблица 2 Встроенное программное обеспечение процессорных модулей 140 CPUxxxxx контроллеров Modicon Quantum

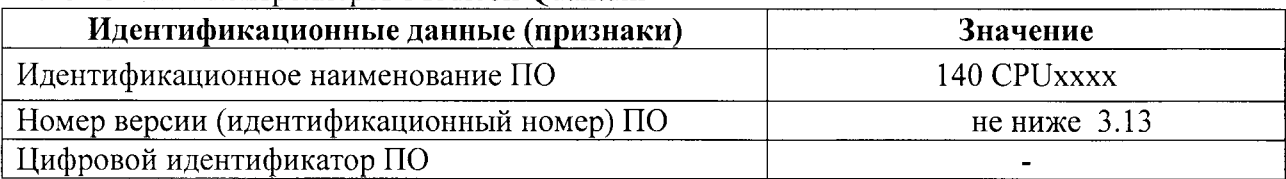

Таблица 3 Встроенное программное обеспечение процессорных модулей CPU BMXP34xxx контроллеров Modicon M340

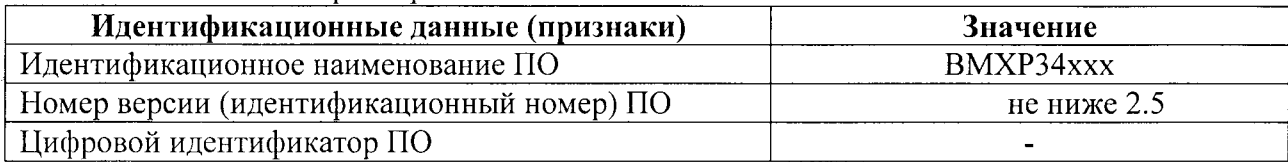

Таблица 4 - Встроенное программное обеспечение процессорных модулей BME P580xxx контроллеров Modicon M580

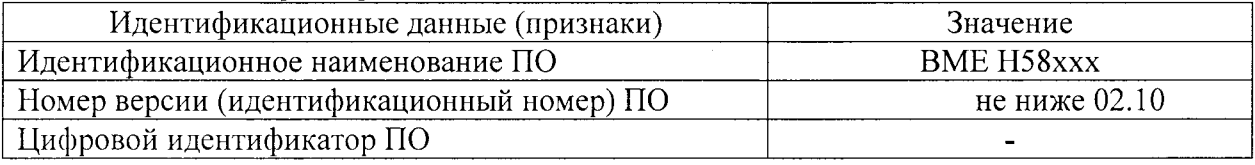

### 6.4 Определение метрологических характеристик ИК комплекса

### 6.4.1 Поверка ИК ввода аналоговых сигналов силы постоянного тока.

При поверке комплекса на месте эксплуатации (в составе микропроцессорной системы автоматизации пожаротушения "Шнейдер Электрик") выполнить следующие операции: - отсоединить первичный измерительный преобразователь от линии связи с проверяемым каналом ввода аналоговых сигналов ПТК МПСА ПТ (при поверке комплекса на предприятии-изготовителе операция не выполняется, т.к. первичные измерительные преобразователи в состав ПТК МПСА ПТ не входят).

- собрать схему согласно рисунку 5. При подключении необходимо руководствоваться эксплуатационной документацией на калибратор Н4-7.

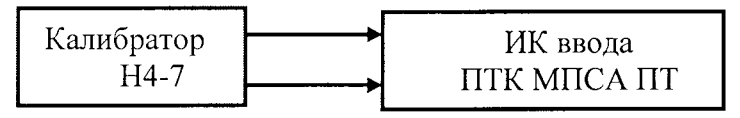

Рисунок 5

- выбрать пять значений А;, равномерно распределенных по диапазону технологического параметра;

- для каждого значения  $A_i$  рассчитать соответствующее значение входного сигнала ИК ввода (в зависимости от функционального назначения ИК) по формулам

 $I_i = 16 \frac{1}{(A_{max} - A_{min})} (Ai - A_{min}) + 4$ - для диапазона от 4 до 20 мА;  $I_i = 20 (A_i - A_{min})/(A_{max} - A_{min})$ - для диапазона от 0 до 20 мА;  $I_i = 40 (A_i - A_{min})/(A_{max} - A_{min}) - 20$ - для диапазона от минус 20 до 20 мА;  $I_i = 21 (A_i - A_{min})/(A_{max} - A_{min})$ - для диапазона от 0 до 21 мА,

(для ИК давления, расхода, силы тока, напряжения, мощности, загазованности воздуха, уровня жидкости во вспомогательных емкостях, вспомогательных технологических параметров)

где A<sub>min</sub>, А<sub>max</sub> – нижний и верхний пределы диапазона (поддиапазона) технологического параметра.

- последовательно устанавливать на калибраторе Н4-7 рассчитанные значения I; и снимать результаты измерений (в единицах технологического параметра) А<sub>измі</sub> по показаниям на дисплее АРМ комплекса.

- рассчитывать абсолютные погрешности ИК в каждой поверяемой точке диапазона по формуле

$$
\Delta_{\scriptscriptstyle \rm HK\,i} = |A_{\scriptscriptstyle \rm H3M\,i} \cdot A_i|
$$

- найти максимальное значение абсолютной погрешности ИК по формуле

$$
\Delta_{\rm HK} = \max (\Delta_{\rm HK\,i})
$$

Результаты занести в таблицы Приложения А.

ИК ввода аналоговых сигналов силы постоянного тока ПТК МПСА ПТ с нормированными пределами допускаемой абсолютной погрешности считаются прошедшими поверку с положительными результатами, если полученные значения  $\Delta_{\mu\kappa}$  лежат в допускаемых пределах, указанных в таблице 5.

Таблица 5

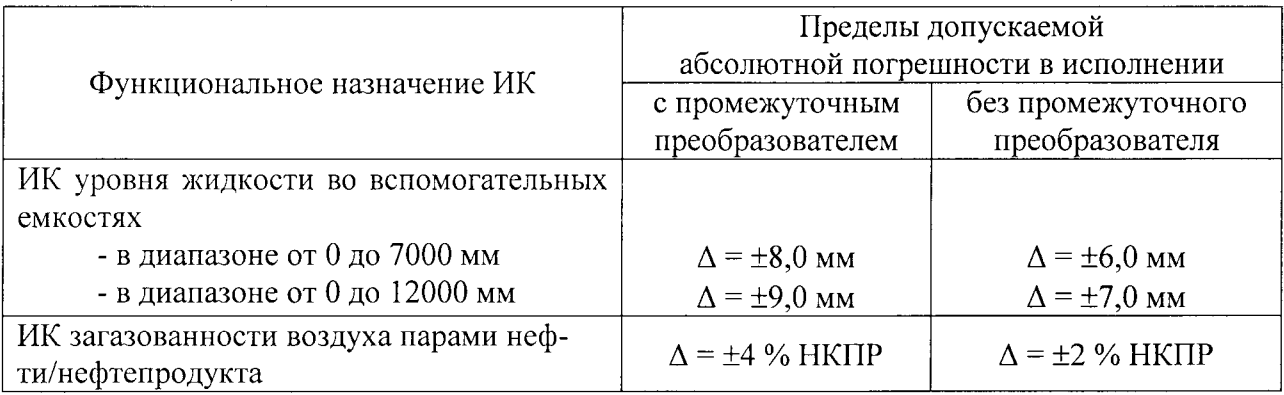

- рассчитать приведенную погрешность ИК по формуле

$$
\gamma_{\scriptscriptstyle \rm HK}=100\Delta_{\scriptscriptstyle \rm HK}/(A_{\scriptscriptstyle \rm max}\cdot A_{\scriptscriptstyle \rm min})\,\%
$$

Результаты занести в таблицы Приложения А.

ИК ввода аналоговых сигналов силы и напряжения постоянного тока ПТК МПСА ПТ с нормированными пределами допускаемой приведенной погрешности считаются прошедшими

поверку с положительными результатами, если полученные значения  $\gamma_{\scriptscriptstyle{HK}}$  лежат в допускаемых пределах, указанных в таблице 6.

Таблина 6

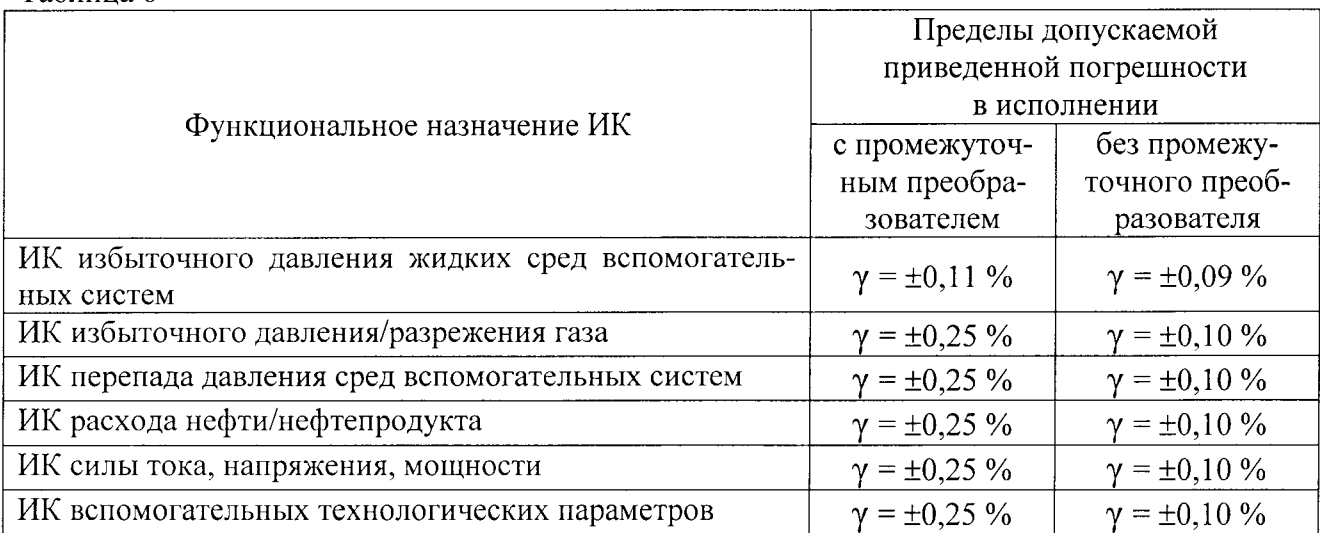

6.4.2 Поверка ИК ввода сигналов от термопреобразователей сопротивления.

При поверке комплекса на месте эксплуатации (в составе микропроцессорной системы автоматизации пожаротушения "Шнейдер Электрик") выполнить следующие операции: - отсоединить первичный измерительный преобразователь от линии связи с проверяемым каналом ввода аналоговых сигналов ПТК МПСА ПТ (при поверке комплекса на предприятии-изготовителе операция не выполняется, т.к. первичные измерительные преобразователи в состав ПТК МПСА ПТ не входят).

- собрать схему согласно рисунку 6. При подключении необходимо руководствоваться эксплуатационной документацией на магазин сопротивления Р4831.

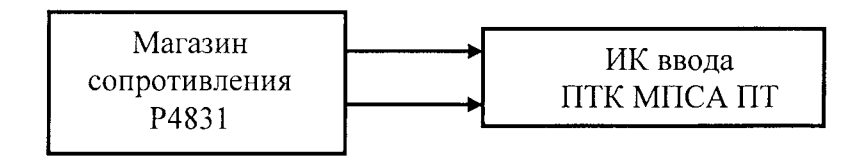

Рисунок 6

- выбрать пять значений Т<sub>і</sub>, равномерно распределенных по диапазону температуры;

- для каждого значения  $T_i$  по таблицам ГОСТ 6651-2009 (при имитации сигналов от термопреобразователей сопротивления 100M; 100П; Pt100) найти соответствующие значения сопротивления R:

- последовательно устанавливать на магазине P4831 значения  $R_i$  и снимать результаты измерений ( в единицах технологического параметра – в градусах)  $T_{\text{max}}$  по показаниям на дисплее АРМ комплекса;

- рассчитывать абсолютные погрешности ИК в каждой поверяемой точке диапазона по формуле

$$
\Delta_{HK\,i} = \left| T_{H3M\,i} - T_i \right|
$$

- найти максимальное значение абсолютной погрешности ИК по формуле

$$
\Delta_{\rm HK} = \max (\Delta_{\rm HK\,i})
$$

Результаты занести в таблицы Приложения Б.

ИК ввода сигналов от термопреобразователей сопротивления ПТК МПСА ПТ с нормированными пределами допускаемой абсолютной погрешности считаются прошедшими поверку с положительными результатами, если полученные значения  $\Delta_{\text{HK}}$  лежат в пределах  $\pm 1.85 \,^0C$ .

Примечание: при необходимости определения сквозной (суммарной) погрешности  $\gamma_{\mu\kappa\,\Sigma}$  ( $\Delta_{\mu\kappa\,\Sigma}$ ) измерительных каналов (с учетом погрешности подключаемых к ИК комплексов первичных измерительных преобразователей) оценку следует производить по следующим формулам (в зависимости от вида нормирования погрешности ИК комплексов):

- при нормировании погрешности ИК в виде приведенной

$$
\gamma_{_{HK}\Sigma} = 1, 1 \sqrt{(\gamma_{_{HK}}^2 + \gamma_{_{\Pi H\Pi}}^2)},
$$

где  $\gamma_{\text{HK}}$  - приведенная погрешность ИК ввода аналоговых сигналов комплекса;

 $\gamma_{\text{num}}$  - предел допускаемой основной приведенной погрешности первичного измерительного преобразователя

- при нормировании погрешности ИК в виде абсолютной

$$
\Delta_{\rm HK\, \Sigma}=1.1\sqrt{(\Delta_{\rm HK}^2+\Delta_{\rm BHH}^2)},
$$

где  $\Delta_{\text{HK}}$  - абсолютная погрешность ИК ввода аналоговых сигналов комплекса;

 $\Delta_{\text{HK}}$  - предел допускаемой основной абсолютной погрешности первичного измерительного преобразователя.

#### $\overline{7}$ ОФОРМЛЕНИЕ РЕЗУЛЬТАТОВ ПОВЕРКИ

- 7.1 Комплекс считается прошедшим поверку с положительными результатами, если полученные погрешности всех его измерительных каналов не выходят за установленные для них пределы.
- 7.2 При положительных результатах поверки комплекса оформляется свидетельство о поверке (либо в соответствующий раздел паспорта комплекса наносится знак поверки).
- 7.3 При отрицательных результатах поверки комплекса свидетельство опредыдущей поверке аннулируется, знак поверки в паспорте гасится и выдается извещение о непригодности.
- 7.4 Документы по результатам поверки оформляются в соответствии с требованиями приказа Минпромторга №1815 от 02.07.2015 г.
- 7.5 Знак поверки наносится на свидетельство о поверке и (или) в соответствующий раздел паспорта.

Приложение А

# Протокол поверки №

OT  $\sum_{n=1}^{n}$   $\sum_{n=1}^{n}$   $\sum_{n=1}^{n}$ 

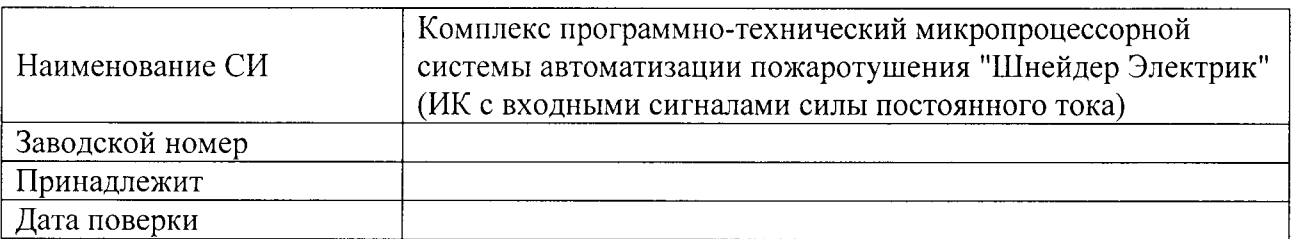

Условия поверки:

- температура окружающего воздуха, <sup>0</sup>С..................
- относительная влажность воздуха, %.....................
- 

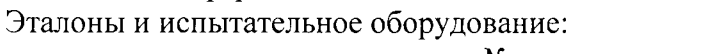

Результаты поверки приведены в таблицах № №

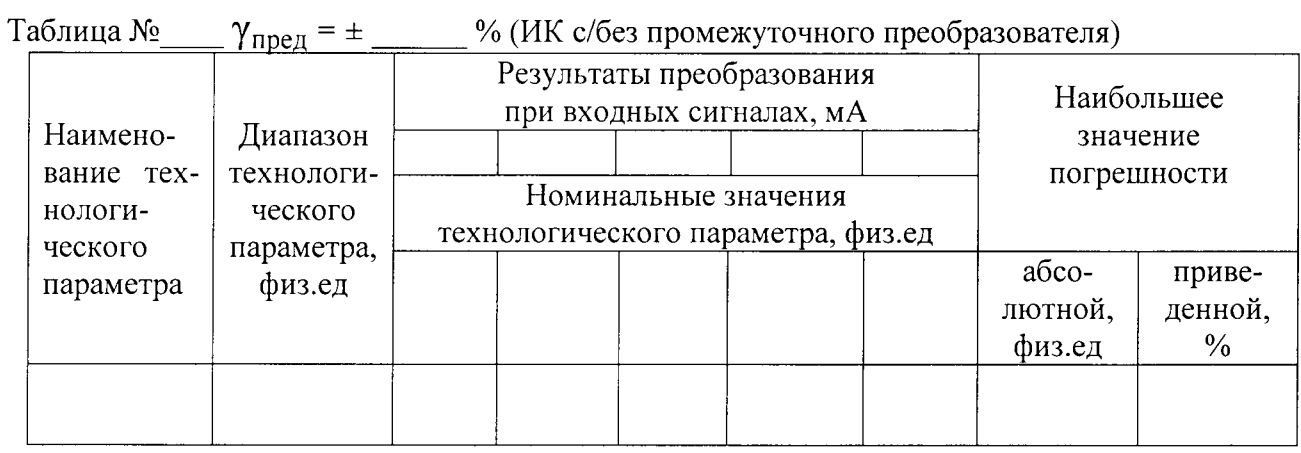

Таблица № \_\_  $\Delta_{\text{mpe},1}$  = ± \_\_ физ.ед. (ИК с/без промежуточным (ого) преобразователем (я))

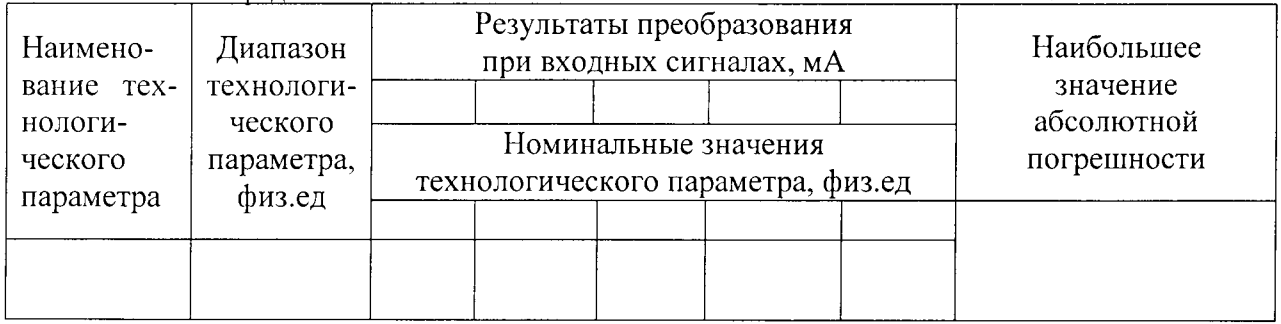

Выводы:

Поверитель:

Приложение Б

 $\ddot{\phantom{a}}$ 

## Протокол поверки №

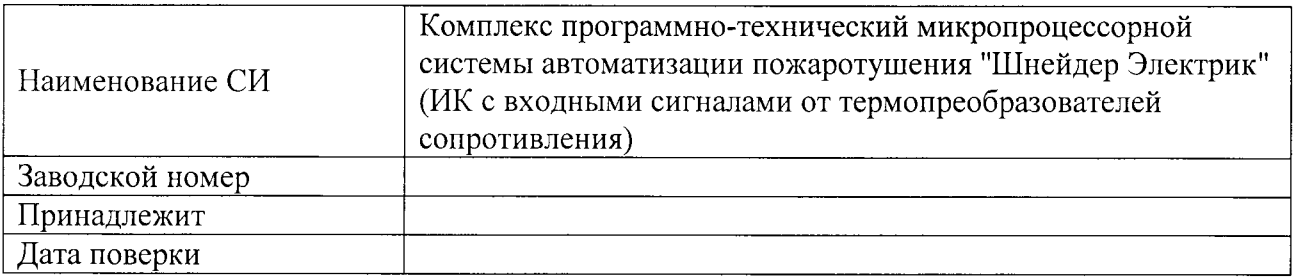

Условия поверки:

- температура окружающего воздуха, <sup>0</sup>С..................
- 
- 

Эталоны и испытательное оборудование:

 $\frac{1}{\sqrt{2}}$  3aB.  $N_2$ 

Результаты поверки приведены в таблицах №№

Таблица №  $\Delta_{\text{mpeA}}$  = ± 1,85 °С. Сигналы от термопреобразователя сопротивления типа \_\_\_\_\_ (W = \_\_\_\_)

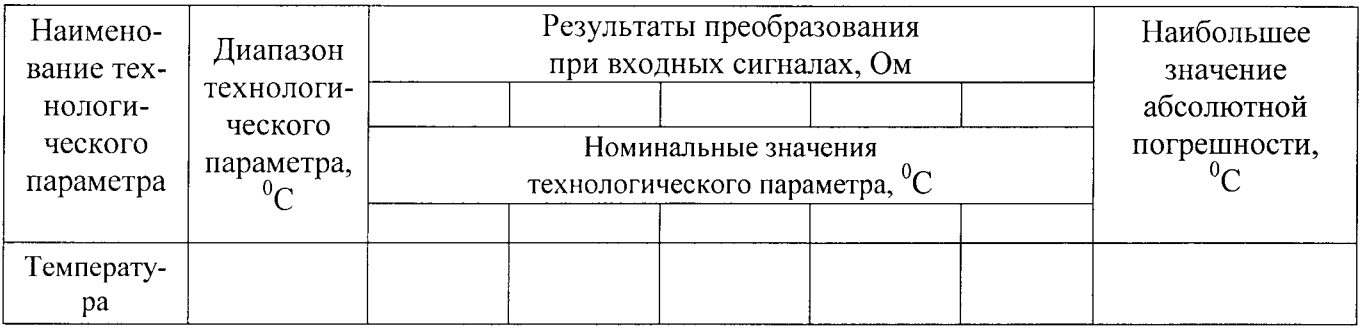

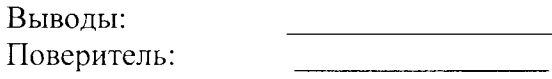